## **Инструкция по проверке домашних заданий для учителя**

1. Планирование – планы уроков – проверяем свой вариант планирования, изменяем при необходимости, проверяем там ДЗ

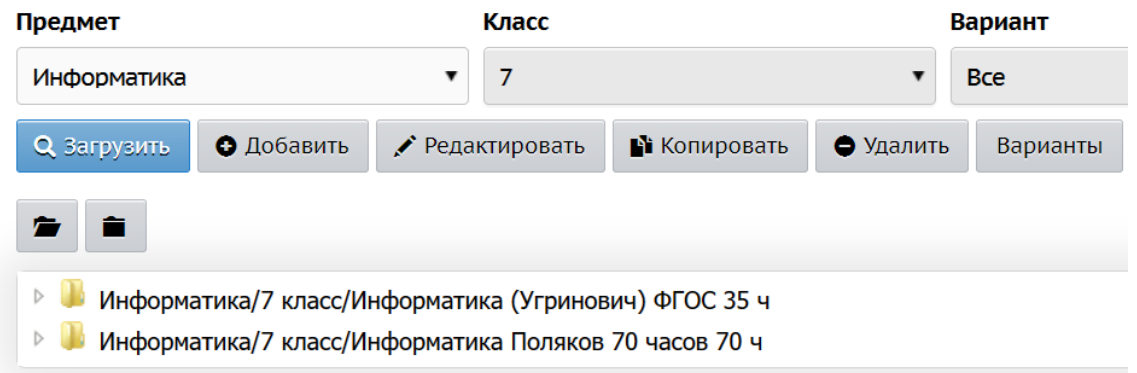

2. Нажимаем на слово «Варианты» - ИСПОЛЬЗОВАНИЕ в журнале -выбираем свой класс (классы) – Сохранить

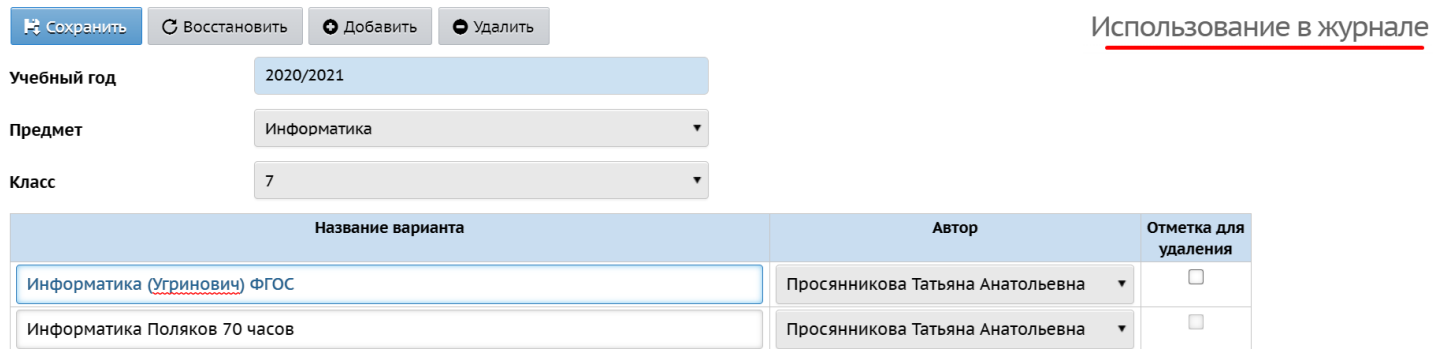

## 3. Журнал – Темы уроков и задания. Проставляем тему, ДЗ из КТП или изменяем, дополняем вручную

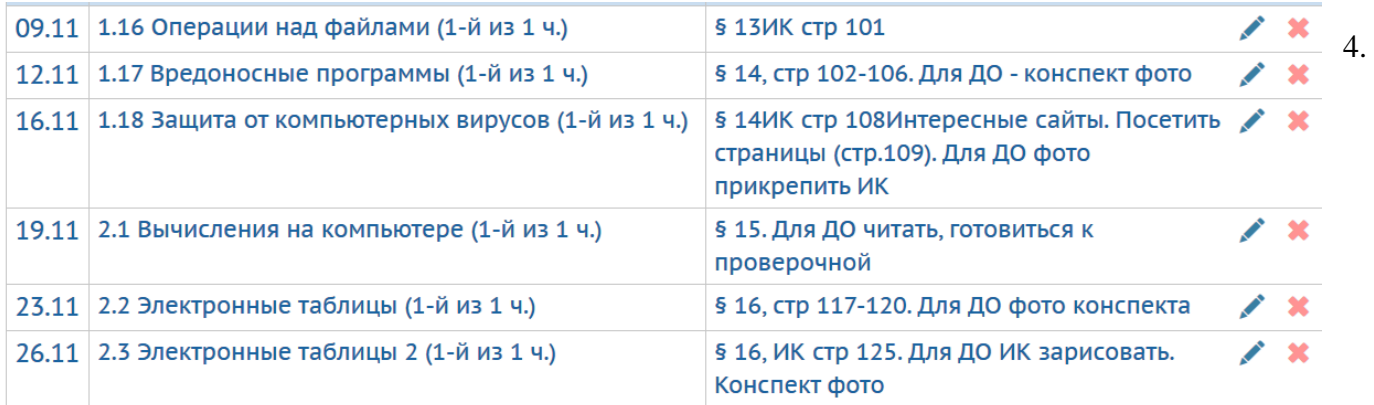

Ребенок увидит ваши задания, выполнит.

5. Журнал – класс – предмет – нужная дата. Нажимаем на скрепку, проверяем, ставим оценку

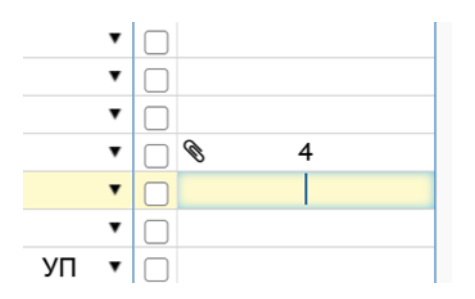